# PATHWAYS NEW MEMBER GUIDE

Are you very excited about the Pathways Learning Experience? This guide walks you through the steps to get started on the new Pathways education program.

## Step 1: Login to Toastmasters website:

Pathways was rolled out to our District 37 on October 31, 2017.

If you have never logged in, to get ready for Pathways, go to the Toastmasters Homepage (https://www.toastmasters.org/) and click on login at the top of the page.

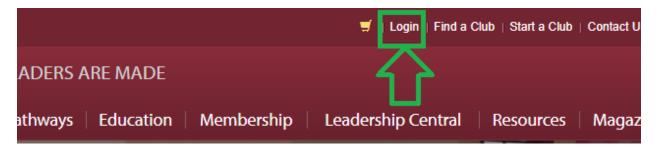

## Step 2:

Enter your credentials (if you have logged in to the Toastmasters website in the past) and be logged in. You will be automatically redirected to the Toastmasters homepage.

| Username *   |                    |
|--------------|--------------------|
| Username, Er | mail, or Member ID |
|              |                    |
| Password *   |                    |
| Password *   |                    |

If you are a new Toastmasters club member and have never logged in before, click on 'Forgot password' and follow the prompts to get logged in. Once logged in, you will be automatically redirected to the Toastmasters homepage.

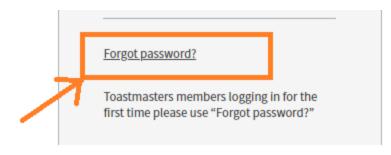

#### Step 3:

On the Toastmasters homepage ((https://www.toastmasters.org/) click on the 'Pathways' tab. From here click on the 'Go to Base Camp' option.

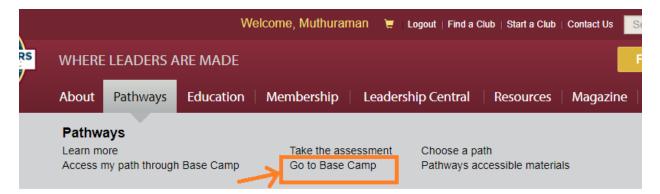

You will be taken to the 'Home/Welcome to Pathways' page which looks like one below with three tiles 'Choose your path', 'Access my path through Base Camp', '*The Navigator*'.

# PATHWAYS LEARNING EXPERIENCE

Welcome to Pathways! You'll be challenged and inspired to reach new heights both personally and professionally.

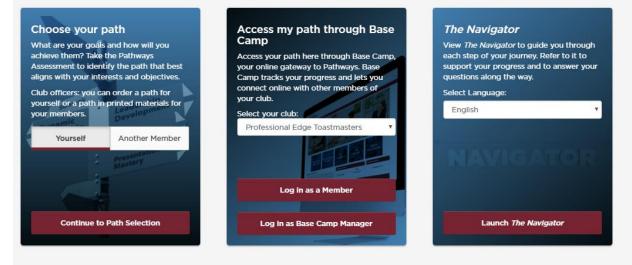

#### Step 4:

*The Navigator* is your easy-to-use guide to the Toastmasters experience. It walks you through Pathways, defines the club meeting roles, explains who the club officers are and offers tips and tools to get started.

Click on 'Launch The Navigator'

| Choose your path<br>What are your goals and how will you<br>achieve them? Take the Pathways<br>Assessment to identify the path that best<br>aligns with your interests and objectives.<br>Club officers: you can order a path for<br>yourself or a path in printed materials for<br>your members. | Access my path through Base<br>Camp<br>Access your path here through Base Camp,<br>your online gateway to Pathways. Base<br>Camp tracks your progress and lets you<br>connect online with other members of<br>your club.<br>Select your club: | The Navigator<br>View The Navigator to guide you through<br>each step of your journey. Refer to it to<br>support your progress and to answer you<br>questions along the way.<br>Select Language:<br>English |
|----------------------------------------------------------------------------------------------------|----------------------------------------------------------------------------------------------------|----------------------------------------------------------------------------------------------------|
| Yourself Another Member                                                                                                    | Professional Edge Toastmasters                                                                                                    | NAVIGATOR                                                                                                    |
| Continue to Path Selection                                                                                                    | Log in as Base Camp Manager                                                                                                    | Launch The Navigator                                                                                                    |

You will see a screen that looks like the one below. Read through its contents and once completed, click on continue.

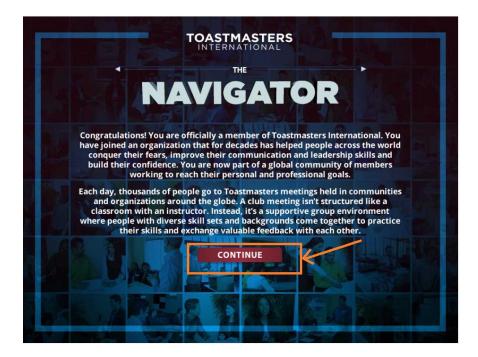

Click 'Continue' and read through all contents and the next set of pages until you reach the 'Resources' page in the end. Once done, you can close that window to return back to the 'Home/Welcome to Pathways' page.

'The Navigator' manual is also available in the PDF format, if you prefer to read it that way.

https://www.toastmasters.org/Content/files/Navigator/English/story\_content/external\_files/8722%20The% 20Navigator.pdf

#### Step 5:

There are 10 paths available in Pathways. To determine which path you can work on first, Toastmasters has provided us with a simple, easy to use online assessment. Click on 'Continue to Path Selection' on the 'Choose your path' tile.

# | PATHWAYS LEARNING EXPERIENCE

Welcome to Pathways! You'll be challenged and inspired to reach new heights both personally and professionally.

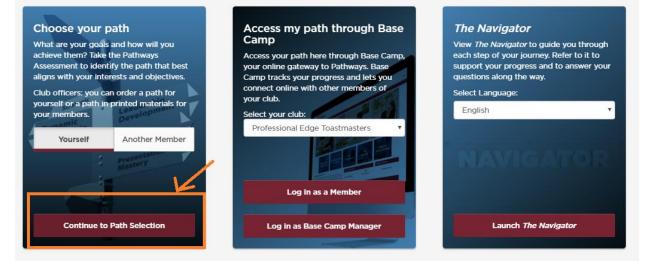

On the next page, you have two options. Base camp or Printed Materials. To get a robust learning experience, you can choose the recommend Base Camp. Click on 'Take Your Assessment'.

# I TAKE ASSESSMENT AND CHOOSE YOUR PATH

The first step in Pathways is to take an assessment. This simple assessment will help you identify your interests and goals, and recommend the path that best fits your responses. You may be surprised and excited by the results!

Pathways materials are available online through Base Camp or offline in print. View the comparison below to help you decide which choice is best for you. It will be available in the following languages: Arabic, French, German, Japanese, Portuguese, Simplified Chinese, Spanish and Traditional Chinese.

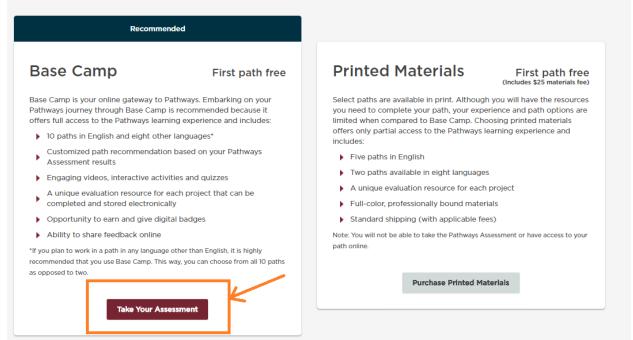

Follow the prompts on the online assessment. It should take you less than 5 minutes to get through the online assessment.

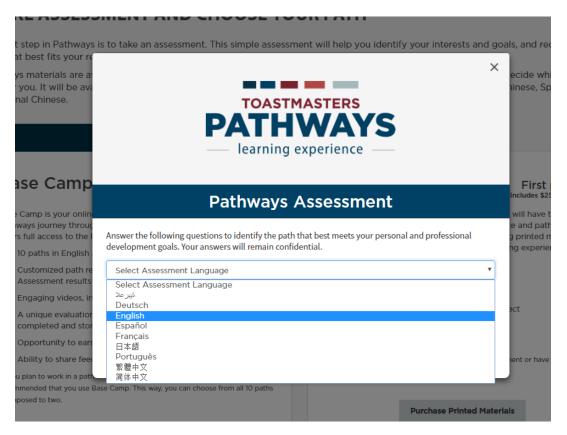

At the end, based on your responses to the questions, you would receive three paths Toastmasters has recommended for you and including one of them being the best match. For me, the best match was 'Team Collaboration'.

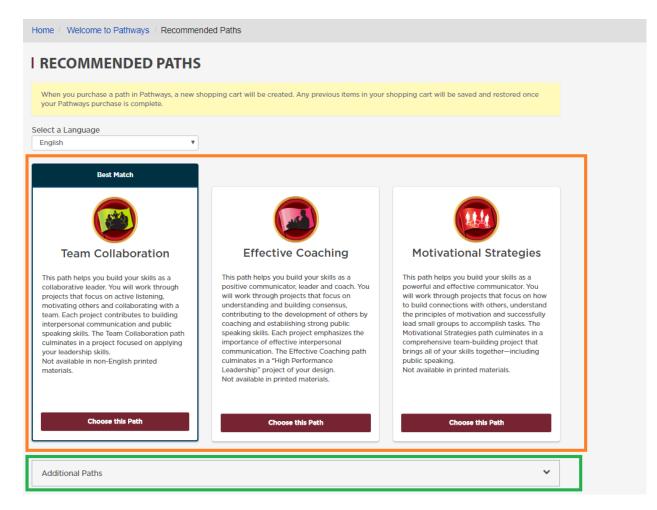

I can go with the Toastmasters recommended Best Match or select from the other two paths (for my example: Effective Coaching, Motivational Strategies). Alternatively, I may decide I don't want any of the three Toastmasters recommended paths (Team Collaboration, Effective Coaching, Motivational Strategies) I can click on 'Additional Paths' drop down menu and find out details about the other 7 paths available. To know more about each of these seven paths, clicking on 'Read More' for each of them.

| Additional Paths                                                                                                    |                                                                                                    | ^                                                                                                    |
|----------------------------------------------------------------------------------------------------|----------------------------------------------------------------------------------------------------|----------------------------------------------------------------------------------------------------|
|                                                                                                    |                                                                                                    |                                                                                                    |
| Dynamic Leadership<br>This path helps you build your skills as a strategic<br>leader and negotiator.<br>Not available in non-English printed materials.       | Innovative Planning<br>This path helps you build your skills as a public<br>speaker, leader and project manager.<br>Not available in printed materials. | Leadership Development<br>This path helps you build your skills as an<br>effective communicator and leader.                                                       |
| Read More                                                                                                    | Read More                                                                                                    | Read More                                                                                                    |
| Persuasive Influence<br>This path helps you build your skills as a<br>persuasive communicator and leader.<br>Not available in printed materials.<br>Read More | Presentation Mastery<br>This path helps you build your skills as an<br>accomplished public speaker.<br>Read More                                        | Strategic Relationships<br>This path helps you build your skills as a leader in<br>communication.<br>Not available in non-English printed materials.<br>Read More |
| Visionary Communication<br>This path helps you build your skills as a strategic<br>communicator and leader.                                                   |                                                                                                    |                                                                                                    |
| Not available in printed materials.                                                                                                    |                                                                                                    |                                                                                                    |

Ultimately, it is up to you to decide which path to work on first in the Pathways program. The Best Match option Toastmasters recommended for you, two other recommended paths, etc.

I chose the best match 'Team Collaboration' and clicked on 'Chose this path'. Once you selected your path, you will be asked to confirm. After confirmation, you will see a page that looks like the one below. Now, click on 'Explore Base Camp'.

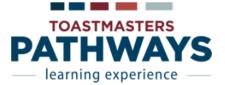

# Thank you for enrolling in Toastmasters Pathways

Your journey has officially begun! You will receive a confirmation email shortly and be able to start your path in approximately 30 minutes. If you have any questions, please contact <u>supplyorders@toastmasters.org</u> or call +1 949-858-8255, Monday through Friday, 6 a.m. to 7 p.m. PT.

Explore Base Camp

System Requirements

Return to Pathways Start Page

**Note:** Immediately after you confirmed your path, you would receive an email from <a href="mailto:supplyorders@toastmasters.org">supplyorders@toastmasters.org</a> with the subject "Your Toastmasters Order Confirmation".

#### Step 6:

Once you are on Base Camp, you must disable the pop-up blocker on your browser in order to see your online projects and resources.

Hover your mouse pointer over 'Check Compatibility' tab. You will see a 'Check Compatibility' drop down option. Click on it.

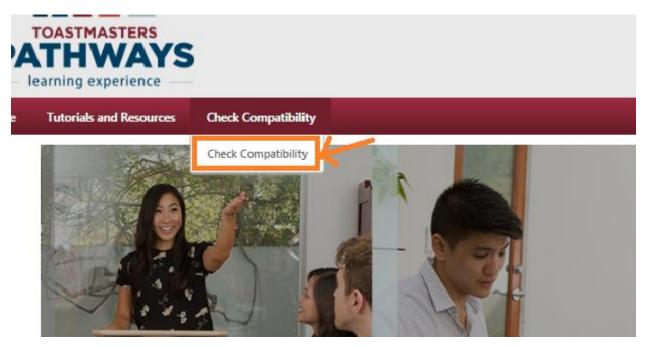

Base Camp actually has a feature to check the compatibility of your browser, then tells you how to alter your settings for an optimal experience. You can also manually change your pop-up blocker settings for your browser. If you don't know how to do this, simply look for help on the internet.

#### Step 7:

Now is the time to take the Tour of Base Camp and become familiar with it. There are 7 items on this tour.

Item 1. Read and become familiar with it. Once done, click Next.

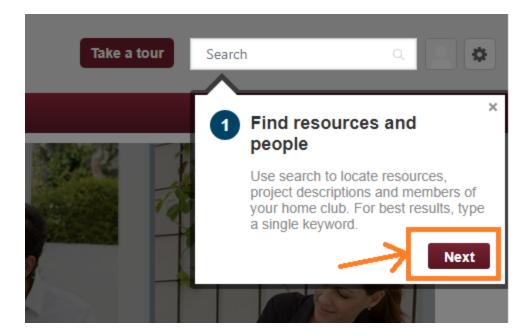

### Item 2 Learn about Base Camp.

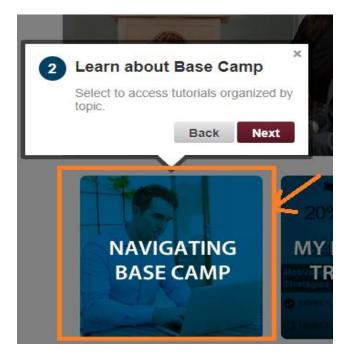

Click on the 'Navigating Base' Camp tile

# **STOP HERE!!**

# THIS IS THE MOST IMPORTANT AREA WHERE YOUR TRAINING MATERIALS RESIDE.

#### You will see six tiles and some FAQ's.

#### Get to know Base Camp

View the following tutorials to familiarize yourself with Base Camp and Pathways:

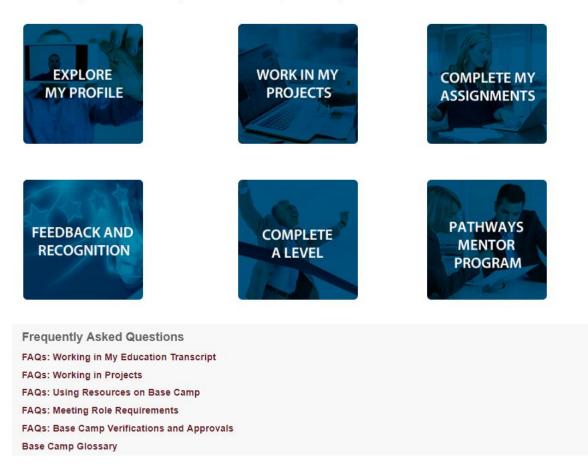

You will have to click on each of these six tiles and watch training under each section starting with 'EXPLORE MY PROFILE'. Click on this tile first. You will see a drop down of the different training video links. Please go and watch the videos in sequence starting with 'Explore my profile overview'

#### Get to know Base Camp

View the following tutorials to familiarize yourself with Base Camp and Pathways:

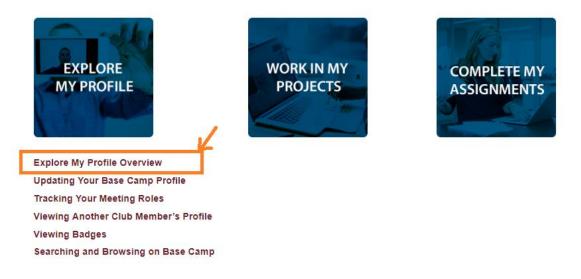

Once completed, watch 'Updating Your Base Camp Profile'. Go watch all the training listed until 'Search and Browsing on Base Camp'.

Once completed, now it is time to move to the next tile 'WORK IN MY PROJECTS' and watch the first training under this section 'Work in My Projects Overview'. Watch all videos in this 'WORK IN MY PROJECTS' section. You can skip the last training since you completed 'Searching and Browsing on Base Camp' in the previous 'Explore My Profile' section.

#### Get to know Base Camp

View the following tutorials to familiarize yourself with Base Camp and Pathways:

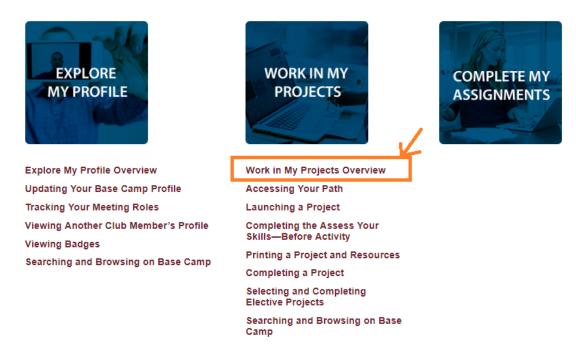

Next watch everything on the different sections: 'COMPLETE MY ASSIGNMENTS', 'FEEDBACK AND RECOGNITION', 'COMPLETE A LEVEL' and 'PATHWAYS MENTOR PROGRAM'.

You can then read through the FAQ's by clicking on each one of these.

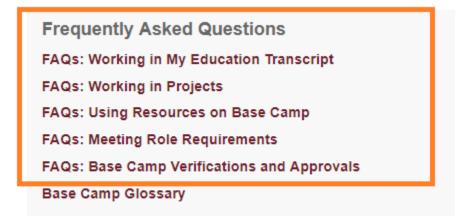

It is going to take you some time to watch through these videos. But if you do these your Pathways Experience will be terrific!

#### Step 8:

Now use the back button on your web browser to go back to the Base Camp Homepage.

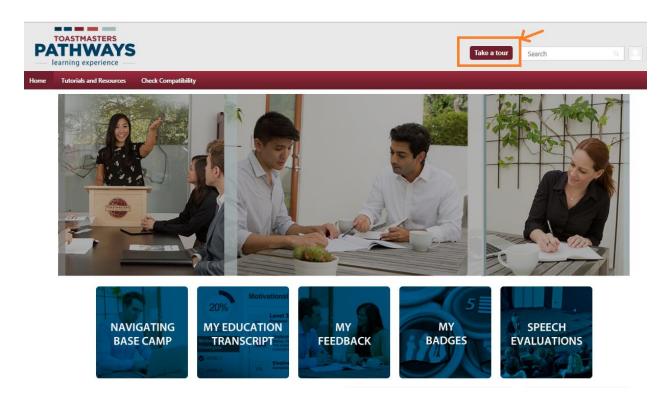

Click on 'Take a tour' to continue back on your tour to Item 3.

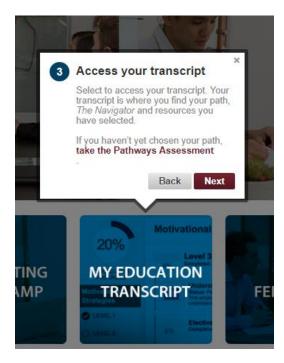

Read through this item and click 'Next'. Similarly, read through Item 4, 5, 6 and 7. Once completed, you have a solid understanding of basics in the Pathways program.

### Step 9:

You have selected your path and you also know the basics of Pathways. Now it is time to get started. Click on the 'MY EDUCATION TRANSCRIPT' tile.

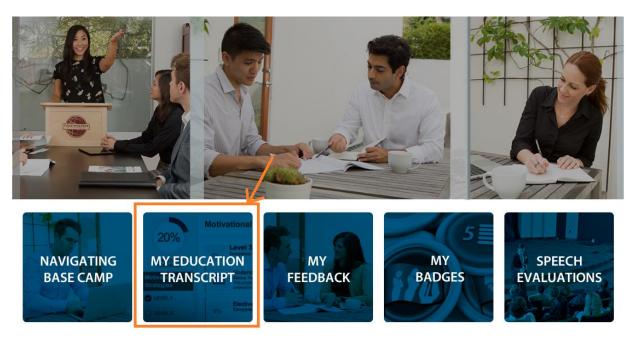

Now identify your path and click on 'Open Curriculum'. For me I am working on 'Team Collaboration' path. For you it may be different.

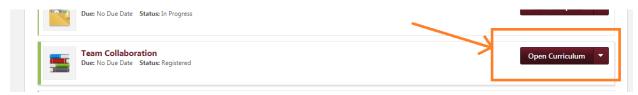

On the following page, we start off on Level 1. Click on 'View Details'

| 00/           |        | Team Collaboration                                                                                                    | Options *    |  |  |
|---------------|--------|----------------------------------------------------------------------------------------------------|--------------|--|--|
| CURRICULUM PR | OGRESS | The Team Collaboration path is designed to help you build your skills as a collaborative leader. The projects on this path focus on active listening, motivating others, and collaborating with a team. Each project contributes to building interpersonal communication and public speaking skills. This path culminates in a project focused on applying your leadership skills. |              |  |  |
| LEVEL 1       | SIL    | Level 1 ()   0% Completed: 0 Min Required: 4 Total Items: 4                                                                                                    | View Details |  |  |
| LEVEL 3       | >      | 0% Completed: 0 Min Required: 4 Total Items: 4                                                                                                    | View Details |  |  |
| LEVEL 4       | >      | Level 3 ()   0% Completed: 0 Min Required: 3 Total Items: 3                                                                                                    | View Details |  |  |
|               |        | Level 4 ()   0% Completed: 0 Min Required: 3 Total Items: 3                                                                                                    | View Details |  |  |
|               |        | Level 5 ()   0% Completed: 0 Min Required: 4 Total Items: 4                                                                                                    | View Details |  |  |
|               |        |                                                                                                    |              |  |  |

On the next page, click on 'Activate' on the Icebreaker project to get started on your Icebreaker project.

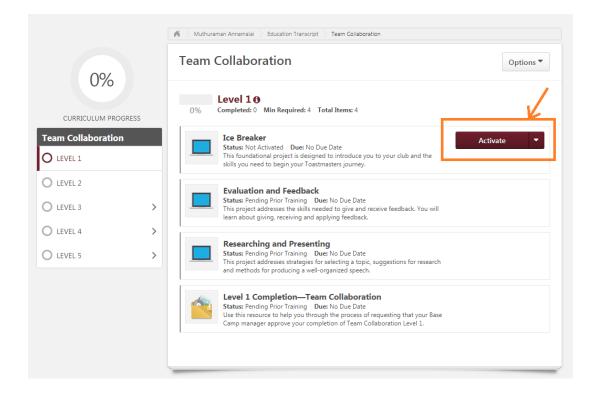